# PPAP-3711

# User's Manual

Revision: 010

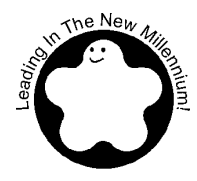

Portwell Inc.

3F, No. 92, Nei-Hu Rd., Sec. 1, Taipei 114, Taiwan, R.O.C. Headquarter: +886-2-2799-2020 Fax: +886-2-2799-1010 http://www.portwell.com.tw Email: info@mail.portwell.com.tw

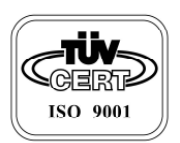

ITEM NO: B8980650

# **Table of Contents**

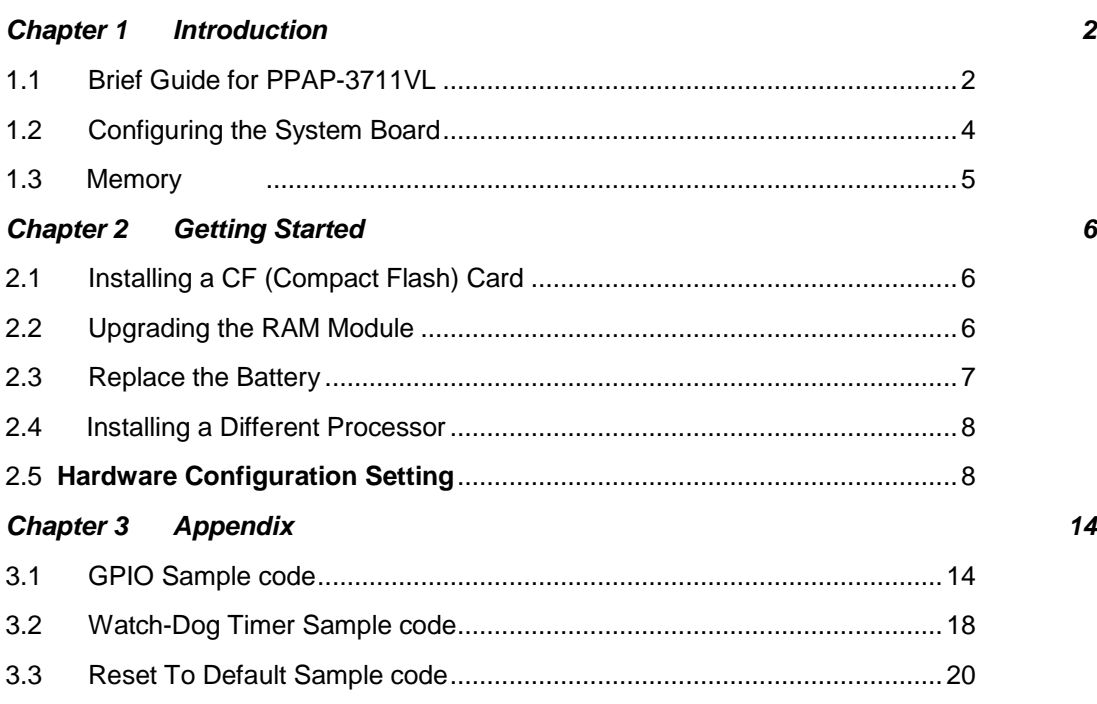

# *1.1 Brief Guide for PPAP-3711VL*

The PPAP-3711VL all-in-one half-sized network appliance system board is designed to fit a high performance Celeron™ and Pentium® 4 based processor and compatible for high-end computer system application. It is made to meet today's demanding pace, and keep complete compatibility with hardware and software designed for the IBM PC/AT. It's beneficial to build up a high performance and high data availability system for VARs, or system integrators.

This single board computer can run with Intel® FC-PGA Celeron™ or Intel® FC-PGA Pentium® 4 processors (Speed up to 2.8GHz), and 184-pin DDR up to 2GB. The enhanced on-board PCI IDE interface support 2 drives up to PIO mode 4 timing and Ultra DMA/100 synchronous mode feature. The on-board Super I/O Chipset integrates only two serial ports, which are driven by two high performance 16C550-compatible UARTs to provide 16-byte send/receive FIFOs. Besides, the two Universal Serial Bus ports provide high-speed data communication between peripherals and PC.

The A built-in Watch-dog Timer function helps to monitor your system status. The on-board Flash ROM is used to make the BIOS update easier. An AC/DC adaptor power input jack is provided for AT mode operation. The high precision Real Time Clock/calendar is built to support Y2K for accurate scheduling and storing configuration information. All of these features make PPAP-3711VL excellent in stand-alone applications.

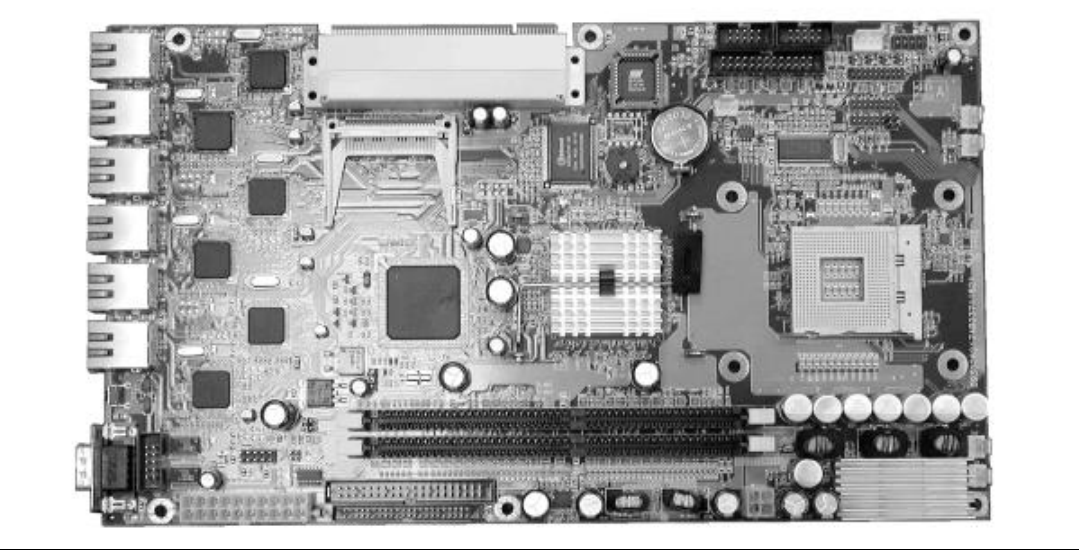

*Fig. 3-1*

#### **System Architecture**

The following illustration of block diagram will show how PPAP-3711VL be a highly integrated system solution. The most up-to-date system architecture of PPAP-3711VL, includes two main VLSI chips, 845GL/GV Host Bridge and 82810DB, to support FC-PGA Celeron/P4 processor, DDR, PCI bus interface, USB 2.0 port, SMBus communication, and Ultra DMA/100 IDE Master. The on-board super I/O chip, W83627HF, supports two UARTs.

PPAP-3711VL built-in Socket 478 to support Intel<sup>®</sup> FC-PGA Celeron™/Pentium<sup>®</sup> 4 processor (both for 400/533 FSB bus only) for high performance and cost-effective application. The Intel® Celeron<sup>™</sup> processor is the next addition to the P6 micro architecture processor product lines. The Intel® Celeron™ processor, like the Intel Pentium Pro and Intel Pentium II processor, features a Dynamic Execution micro-architecture and also executes MMX technology instructions for enhanced media and communication performance. However, the FC-PGA Pentium® 4 processor provides 512K L2 Cache.

The North Bridge 845GL/GV provides a completely integrated solution for the system controller and data path components in a Celeron™ processor system. It provides a 64-bit GTL+ based host bus interface, optimized 64-bit DRAM interface without ECC to support two 2.5V DDR memory module at the maximum bus frequency of 533 MHz, and 32-bit PCI bus interface to support on-board PCI device.

The South Bridge, 82810DB, provides one channel dedicated Ultra DMA-100 IDE master/slave interface, full Plug-and-Play compatibility, and one channel CF slot, Advanced Programmable Interrupt Controller (APIC) interface on PPAP-3711VL. It also supports 4-port Universal Serial Bus (USB 2.0) and PCI 2.1 Compliance operation.

The Super I/O chip W83627HF integrates two high-speed serial ports.In PPAP-3711VL, it contains Watch-dog Timer (WDT) enabled by Software(BIOS). and Eight bit GPIO, Besides, an advanced feature is used on PPAP-3711VL to support detection of CPU temperature.

Provides 64Kbit nVRAM(non-volatile RAM), and One 2x5 pin connector for VGA supported.

All detailed operating relations are shown in *Fig. 1-1* PPAP-3711VL System Block Diagram.

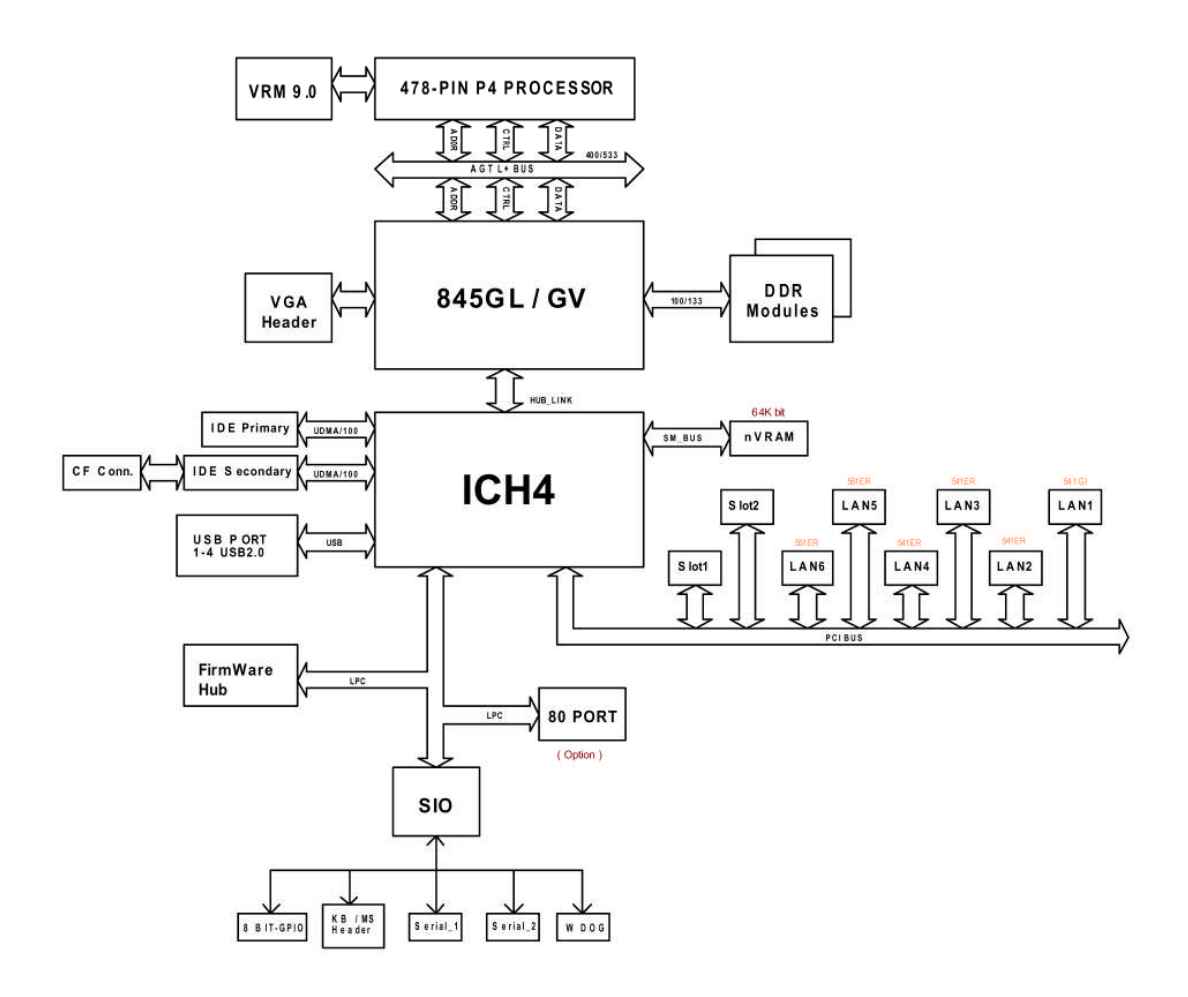

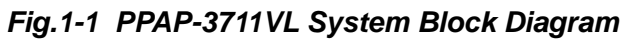

# *1.2 Configuring the System Board*

# **Product Specifications**

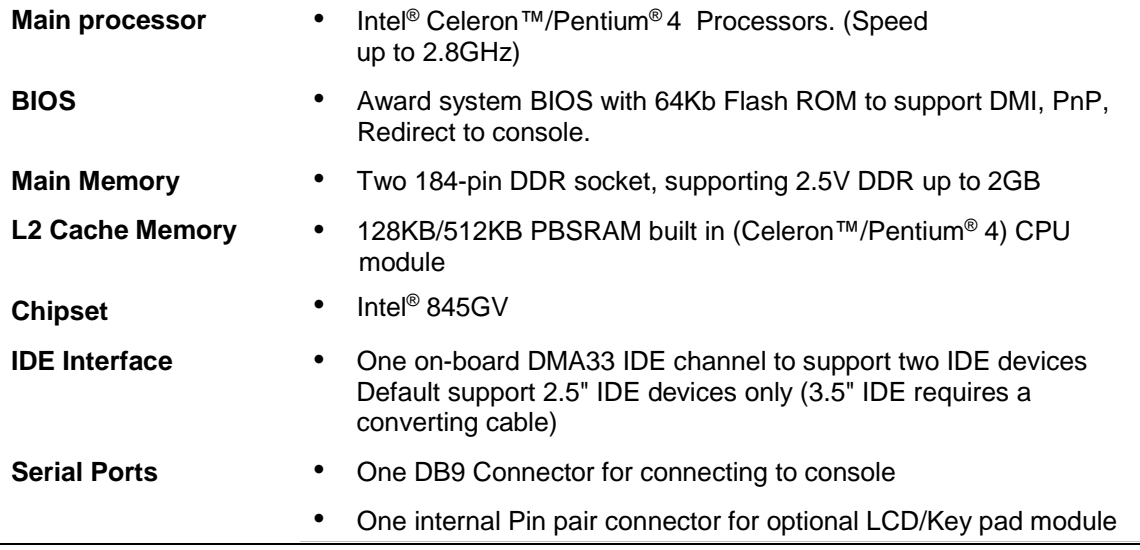

*NAR-5060* User's Manual *4* 

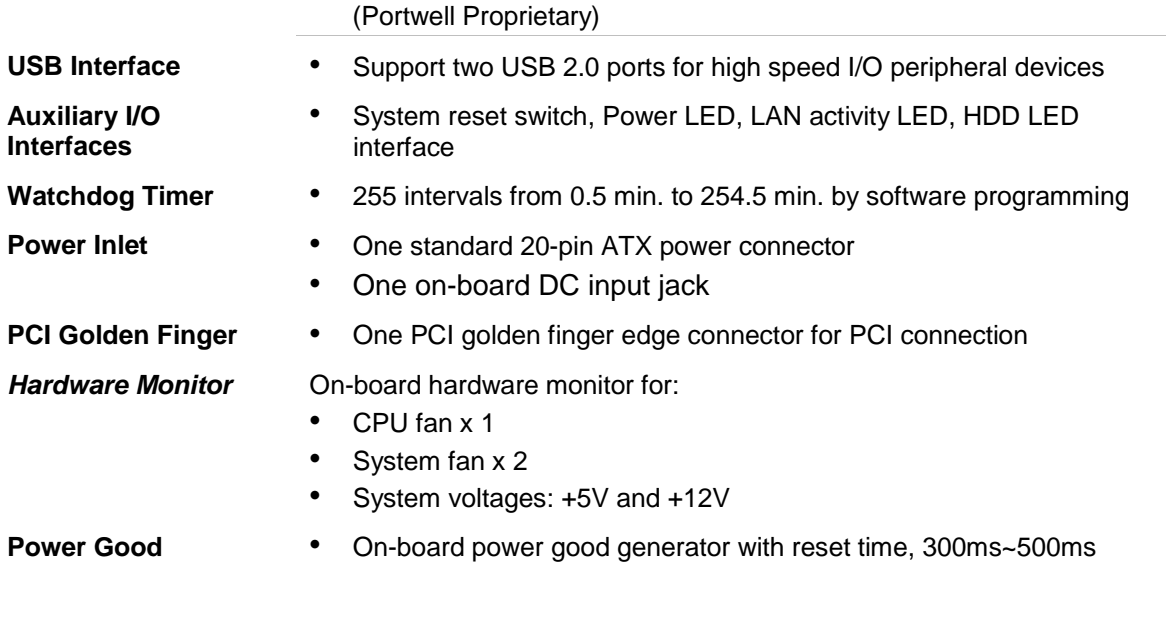

# *1.3 Memory*

This PPAP-3711VL provides one 184-pin DDR socket. The maximum memory size is 2GB. Normally, the DDR used could be 2.5V DDR with speed less than 70ns (-7), you need to use DDR with speed less than 70ns (-7). It is better to use PC2700-compliant memory chip on your system.

For system compatibility and stability, don't use memory module without brand. You can also use the single or double-side DDR without parity check and ECC function.

Watch out the contact and lock integrity of memory module with socket, it will impact on the system reliability. Follow normal procedure to install your DDR RAM module into memory socket. Before locking, make sure that the module has been fully inserted into card slot.

**NOTE:** For maintaining system stability, don't change any of DDR parameters in BIOS setup to upgrade your system performance except for getting technical information.

This section describes how the hardware installation and system settings should be done.

# *2.1 Installing a CF (Compact Flash) Card*

1. To install a compact flash card, it needs only to insert the CF card into the white socket on the adaptor board *(Fig. 2-1)(Fig. 2-2)*

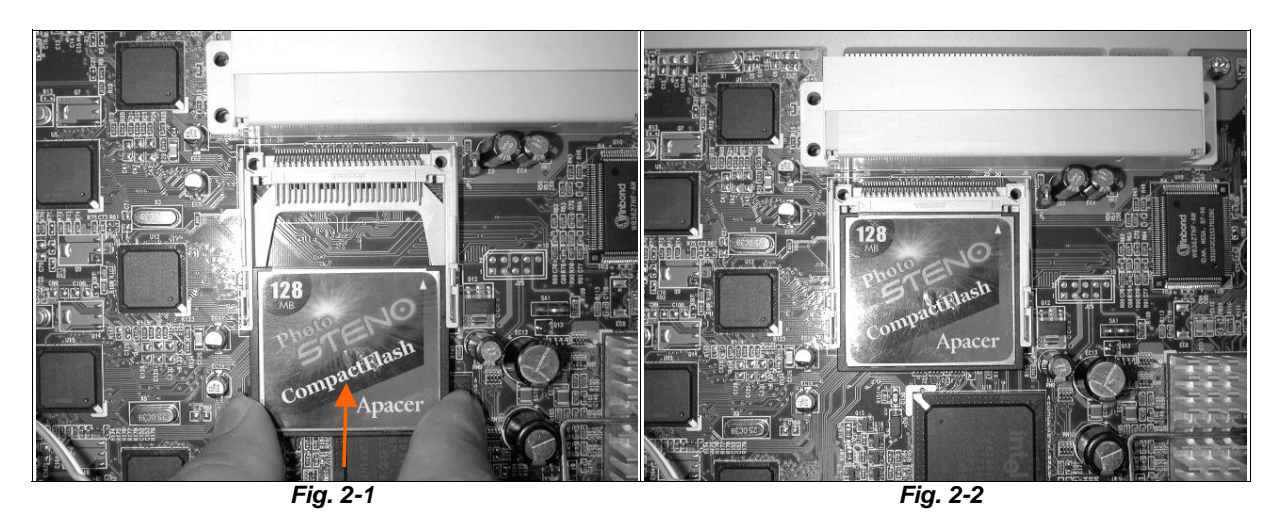

# *2.2 Upgrading the RAM Module*

In case of upgrading system RAM module, follow these steps:

- 1. Pull out the lock arms on both side and the RAM module springs up automatically. (*Fig.2-3*)
- 2. Press down gently on both left and right edges of the module (*Fig.2-4*) until it "clicks".
- 3. Then reappear step 1 to 2 to install more RAM module.(*Fig. 2-5*)

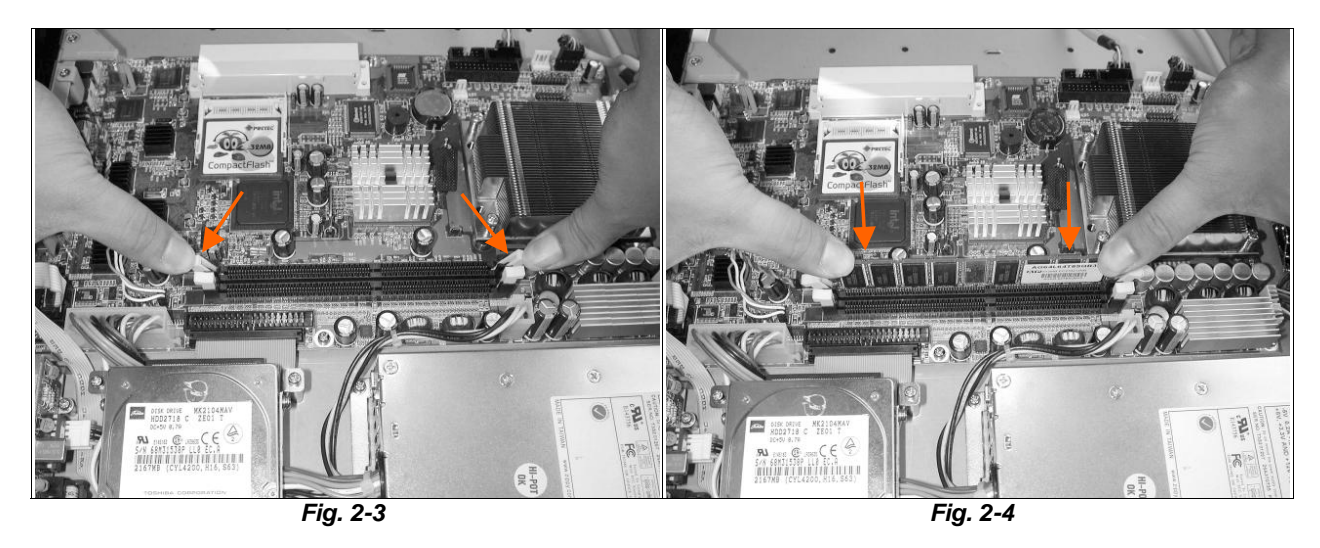

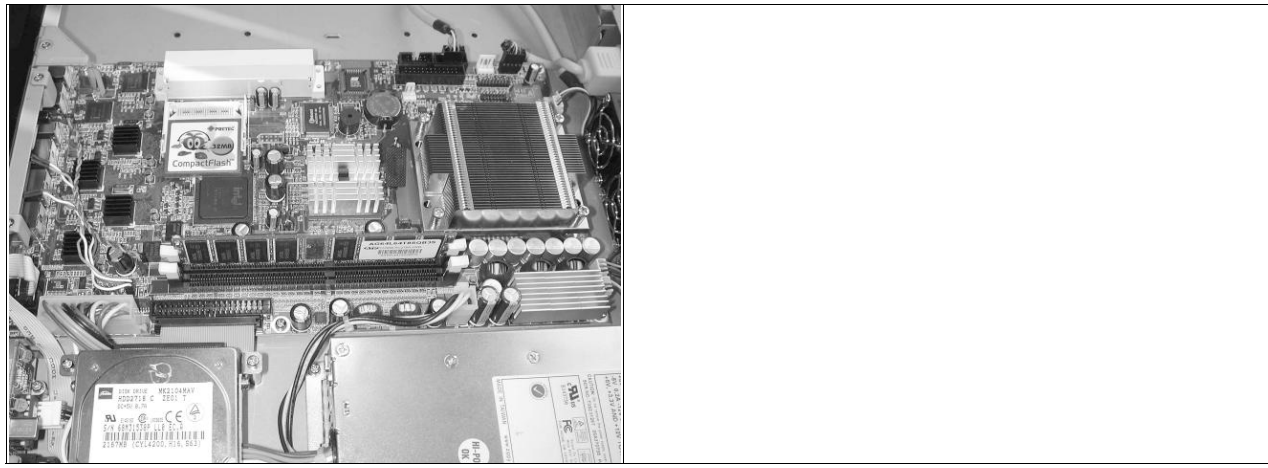

*Fig. 2-5*

# *2.3 Replace the Battery*

In case of replacing the battery, follow these steps:

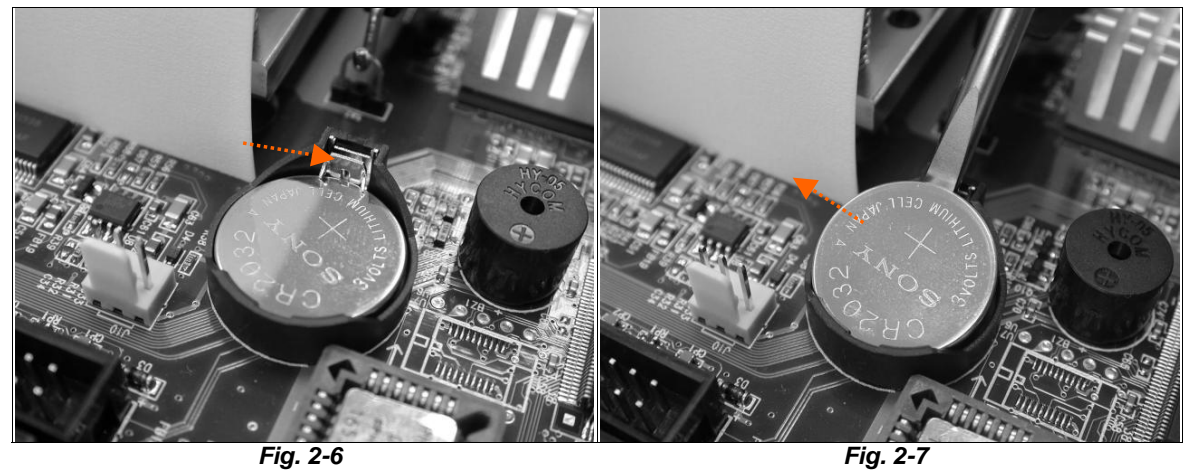

- 1. Press the metal hook backward. (*Fig.2-6*)
- 2. The battery springs automatically. (*Fig.2-7*)
- 3. Replace a new one and press it back with fingertip.

## *2.4 Installing a Different Processor*

The system was designed to self-detect its CPU speed. So it does not require any system adjustment.

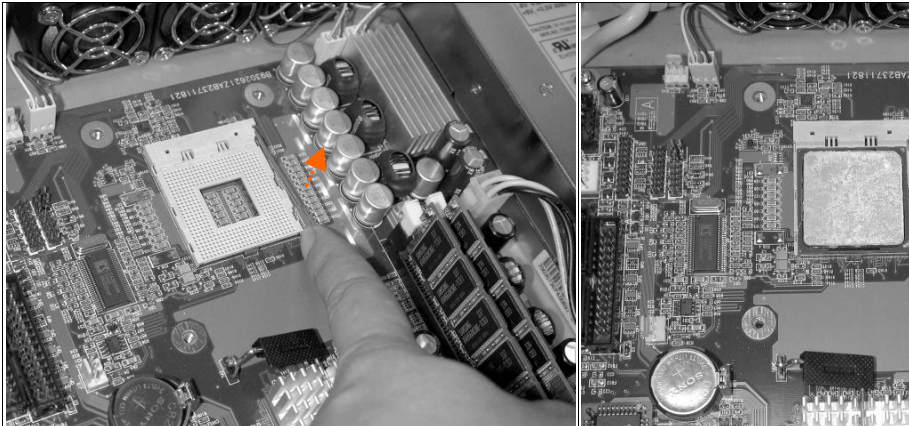

*Fig. 2-8 Lift the handling lever of CPU socket outwards and upwards to the other end.*

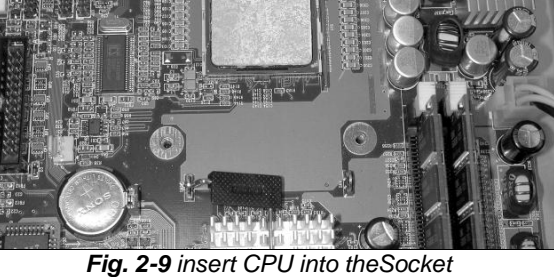

# *2.5 Hardware Configuration Setting*

This section gives the definitions and shows the positions of jumpers, headers and connectors. All of the configuration jumpers on PPAP-3711VL are in the proper position. The default settings set by factory are marked with a star  $($   $\star$   $)$ .

#### *2.5.1 Jumpers*

In general, jumpers on the single board computer are used to select options for certain features. Some of the jumpers are user-configurable, which allows system enhancement. The others are for testing purpose only and should not be altered. To select any option, cover the jumper cap over (Short) or remove (NC) it from the jumper pins according to the following instructions. Here NC stands for "Not Connected". (Please refer to *Fig. 2-10* for detail jumper positions)

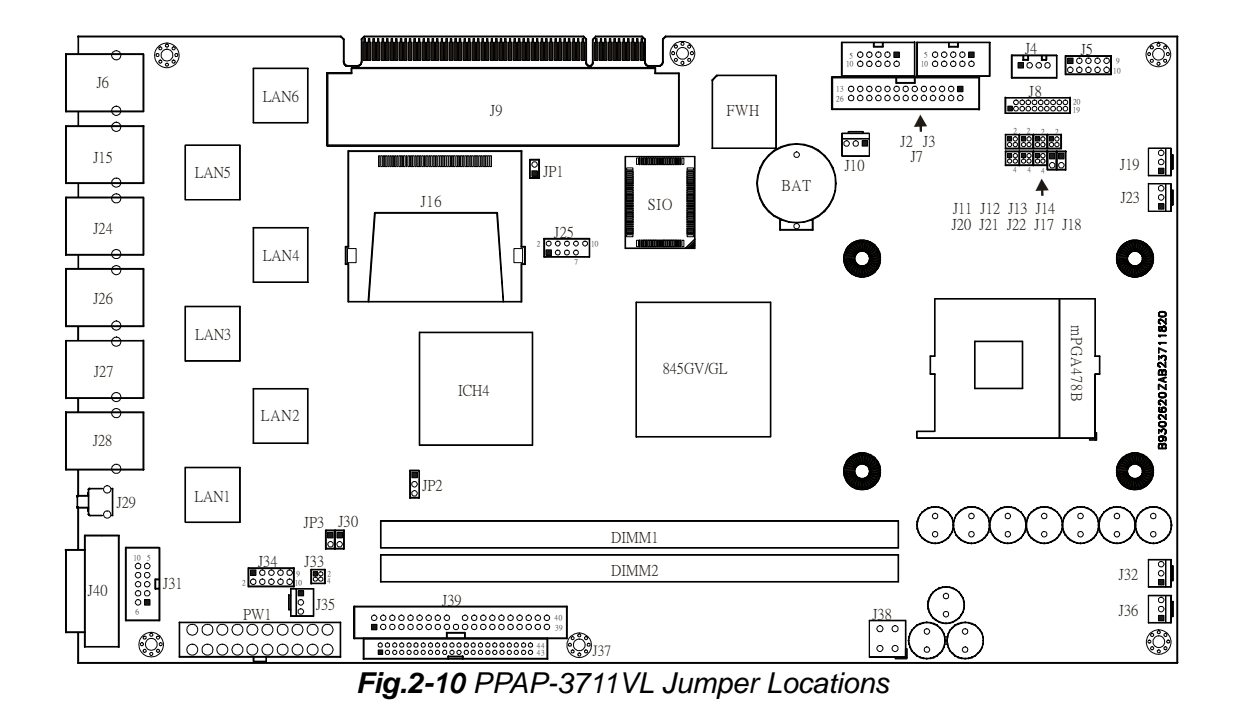

#### *2.5.2 Connectors*

I/O peripheral devices and Flash disk will be connected to these interface connectors or DOC socket located on this single board computer.

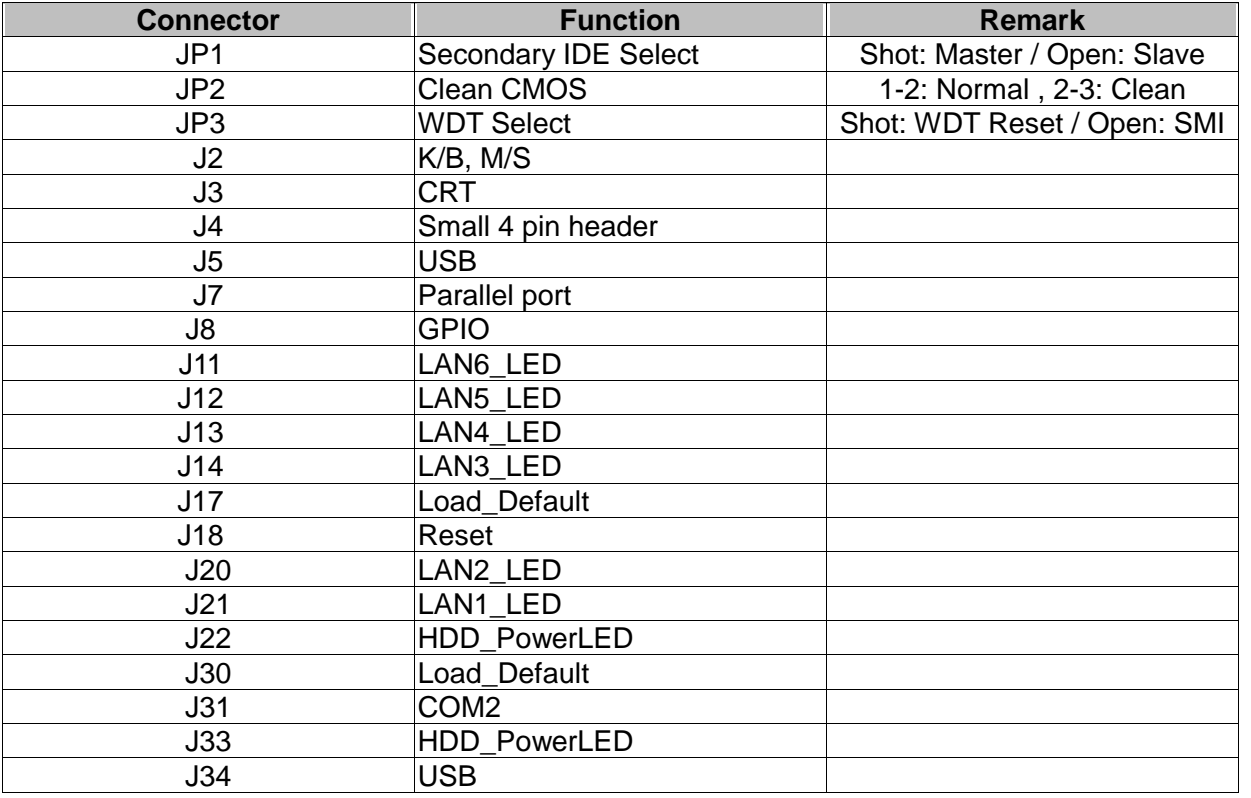

# **Pin Assignments of Connectors**

● JP1: Secondary IDE Select

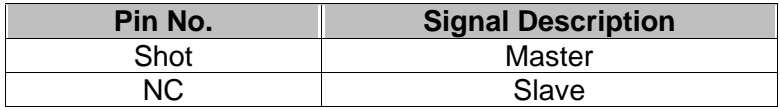

● JP2: Clean CMOS

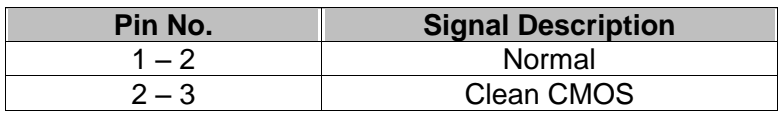

#### ● JP3: WDT Select

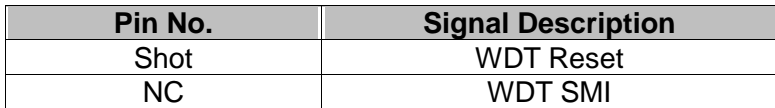

● J2: K/B , M/S

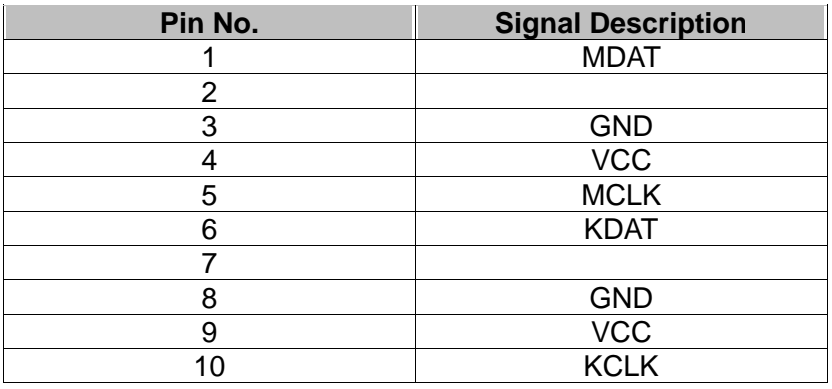

● J3: CRT

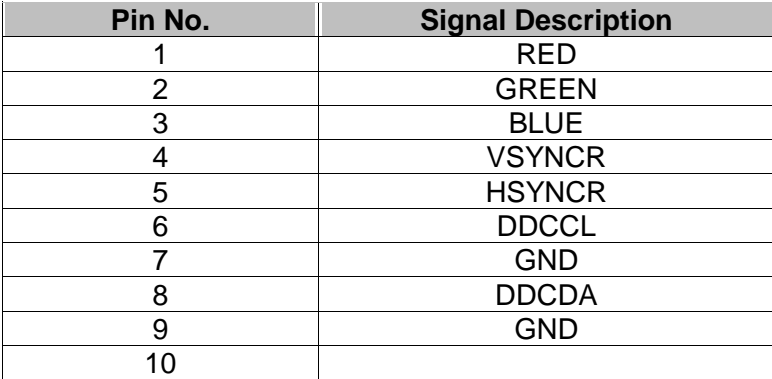

# ● J4: Small 4 pin header

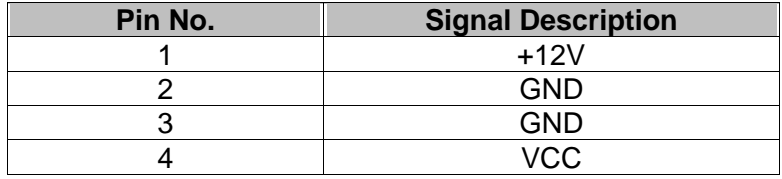

#### ● J5/J34: USB Header

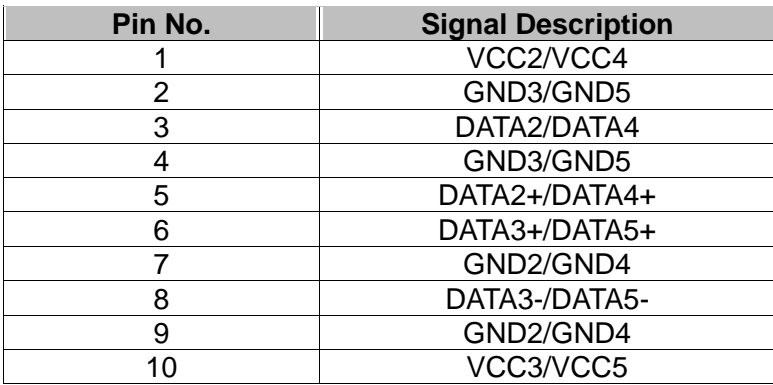

● J7: Parallel port

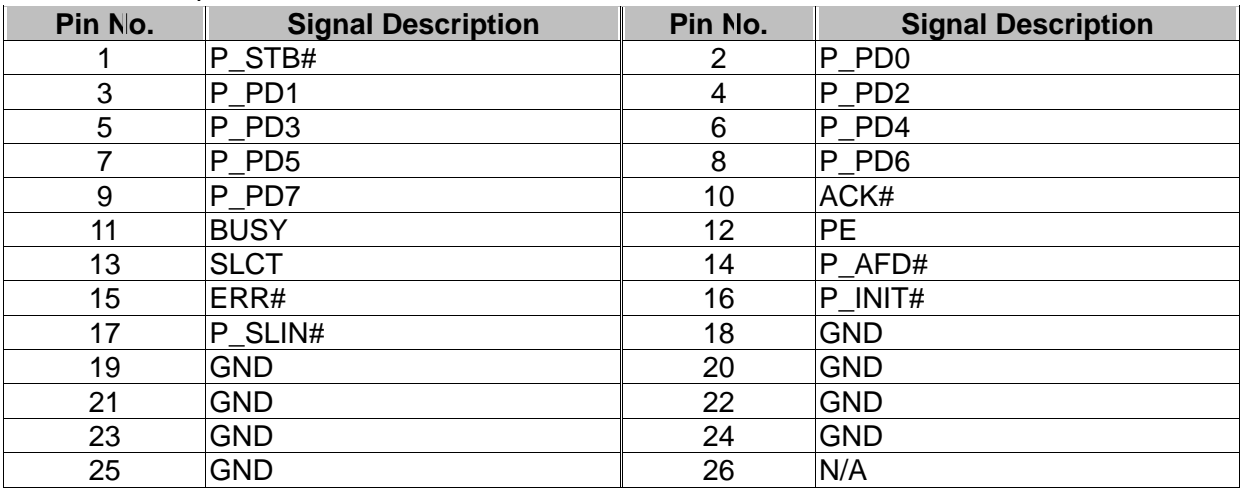

● J8: GPIO

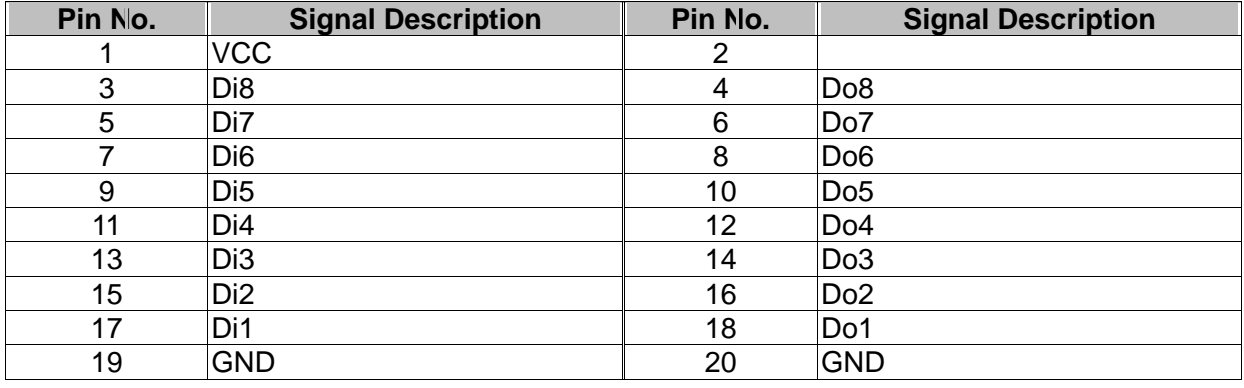

## ● J11: LAN6\_LED

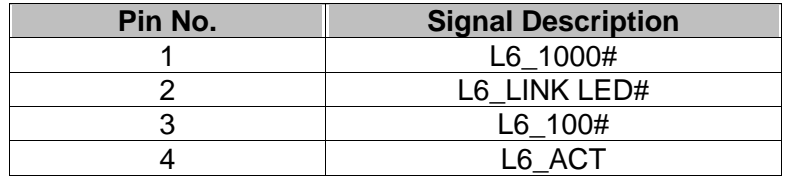

## ● J12 : LAN5\_LED

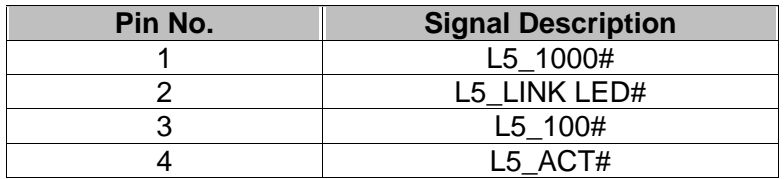

## ● J13 : LAN4\_LED

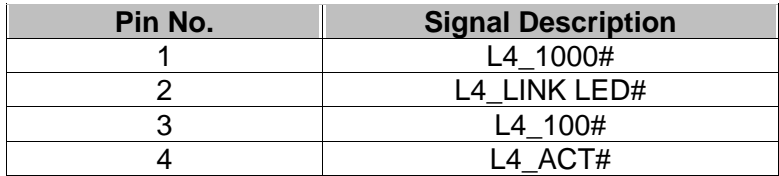

# ● J14 : LAN3\_LED

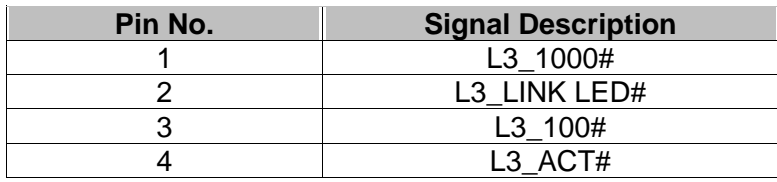

#### • J17/J30: Load Default

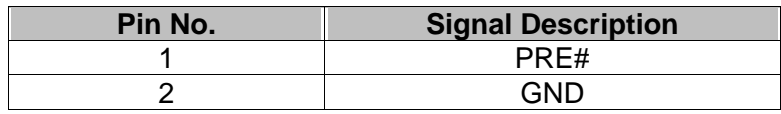

#### ● J18 : RESET

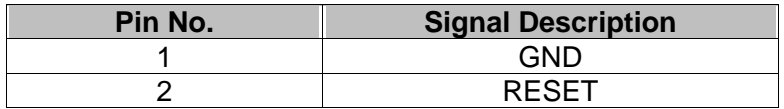

## ● J20 : LAN2\_LED

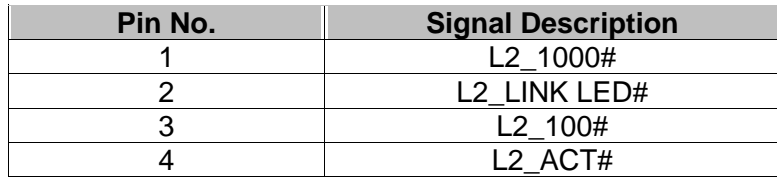

# ● J21 : LAN5\_LED

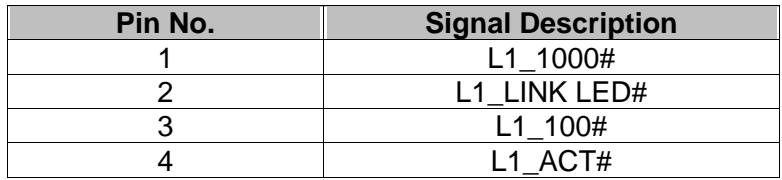

#### ● J22/J33: HDD\_Power LED

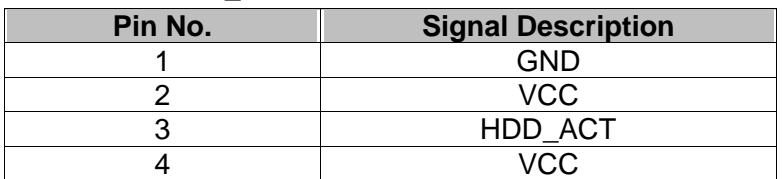

#### ● J31: COM2

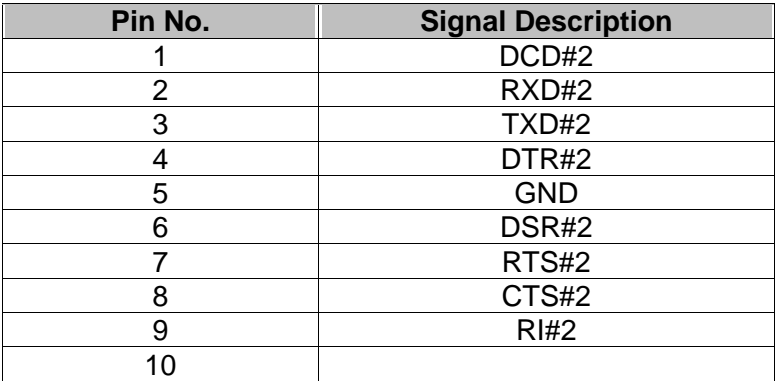

## *3.1 GPIO Sample code*

/\*

\* led.c:

- \* \* Copyright (C) 2001 DeanSoft Co.,Ltd
- \* Copyright (C) 1998,2000,2001 Alessandro Rubini

\*

- \* This program is free software; you can redistribute it and/or modify
- \* it under the terms of the GNU General Public License as published by
- \* the Free Software Foundation; either version 2 of the License, or
- (at your option) any later version.

\*

- \* This program is distributed in the hope that it will be useful,
- \* but WITHOUT ANY WARRANTY; without even the implied warranty of
- \* MERCHANTABILITY or FITNESS FOR A PARTICULAR PURPOSE. See the
- \* GNU General Public License for more details.

\*

- \* You should have received a copy of the GNU General Public License
- \* along with this program; if not, write to the Free Software<br>\* Equipmention Jpg, 50 Tomple Place, Suite 220, Besten, M.
- Foundation, Inc., 59 Temple Place, Suite 330, Boston, MA 02111-1307, USA.

\*/

#include <stdio.h> #include <stdlib.h> #include <string.h> #include <unistd.h> #include <errno.h> #include <fcntl.h> #include <sys/types.h> #include <sys/stat.h>

#include <asm/io.h> /\* linux-specific \*/

#ifdef \_\_GLIBC\_\_ # include <sys/perm.h> #endif

// #define DEBUG

static unsigned int pmbase=0;

unsigned int read\_port(unsigned int port,int size)

{

static int iopldone  $= 0$ :

unsigned int val=0;

*NAR-5060User'sManual 14*

```
if (port > 1024) {
       if (!iopldone && iopl(3)) {
          fprintf(stderr, " iopl(): %s
\n", strerror(errno));
          return 0;
       }
       iopldone++;
  } else if (ioperm(port,size,1)) {
       fprintf(stderr, " ioperm(%x): %s
\n", port, strerror(errno));
       return 0;
  }
  if (size == 4) {
       val=inl(port);
#ifdef DEBUG
       printf("Read_port:(0x%04x)=>0x%08x\n", port, val);
#endif
  } else if (size == 2) {
       val=inw(port);
#ifdef DEBUG
       printf("Read_port:(0x%04x)=>0x%04x\n", port, val);
#endif
  } else {
       val=inb(port);
#ifdef DEBUG
       printf("Read_port:(0x%04x)=>0x%02x\n", port, val);
#endif }
  return(val);
}
static int write_port(unsigned int port, unsigned int val, int size) {
   static int iopldone = 0:
#ifdef DEBUG
  printf("Write_Port(0x%04x)<=0x%x\n", port, val);
#endif
  if (port > 1024) {
       if (!iopldone && iopl(3)) {
          fprintf(stderr, "iopl(): %s
\n", strerror(errno));
          return 1;
       }
       iopldone++;
  } else if (ioperm(port,size,1)) {
       fprintf(stderr, "ioperm(%x): %s
\n", port, strerror(errno));
       return 1;
  }
  if (size == 4)
       outl(val, port);
  else if (size == 2)
```

```
NAR-5060 User's Manual
```

```
outw(val&0xffff, port);
   else
        outb(val&0xff, port);
   return 0;
}
void led_init() {
        unsigned int rval=0,mval=0;
        // program bit 31,30,29 of PCR GENCFG to 1,1,1
        write_port(0xCF8,0x800038B0,4);
        rval=read_port(0xCFC,4);
        mval=rval | 0xe0000000;
        write_port(0xCF8,0x800038B0,4);
        write_port(0xCFC,mval,4);
        // program bit 8 of PCR XBCS to 0
        write_port(0xCF8,0x8000384C,4);
        rval=read_port(0xCFC,4);
        mval=rval & 0xfffffeff;
        write_port(0xCF8,0x8000384C,4);
        write_port(0xCFC,mval,4);
        // raed Power Management base address
        write_port(0xCF8,0x80003B40,4);
        rval=read_port(0xCFC,4);
        pmbase=rval&0xFFC0;
}
//
// pos= 1~8 ,flag=1/0
//
void led_onoff(int pos, int flag) {
   unsigned int led=0;
   switch (pos) {
      case 1: // (D9) Bit5: 0
-> led ON, 1
-> led OFF
                led = readport(pmbase+0x37,1);led=( flag==1 ?(led & 0xDF) : (led | 0x20));
                write_port(pmbase+0x37,led,1);
                break;
      case 2: // (D10)Bit4: 0
-> led ON, 1
-> led OFF
                led=read_port(pmbase+0x37,1);
                led=( flag==1 ?(led & 0xEF) :(led | 0x10));
                write_port(pmbase+0x37,led,1);
                break;
      case 3: // (D11)Bit3 0
-> led ON, 1
-
> led OFF
                led=read_port(pmbase+0x37,1);
                led=( flag==1 ?(led & 0xF7) :(led | 0x08));<br>write_port(pmbase+0x37,led,1);
                write_read_port(pmbase+0x37,1)<br>led = read_port(pmbase+0x37,1<br>led=( flag==1 ?(led & 0xDF) : (le<br>write_port(pmbase+0x37,led,1);<br>break;<br>/ (D10)Bit4: 0-> led ON, 1-> led<br>led=read_port(pmbase+0x37,1)<br>led=( flag==1 ?(led & 0xEF
```

```
NAR-5060 User's Manual
```

```
break;
     case 4: // (D12)Bit2: 0
-> led ON, 1
-> led OFF
             led=read_port(pmbase+0x37,1);
             led=( flag==1 ?(led & 0xFB) :(led | 0x04));
             write_port(pmbase+0x37,led,1);
             break;
     case 5: // (D13)Bit1: 0
-> led ON, 1
-> led OFF
             led=read_port(pmbase+0x37,1);
             led=( flag==1 ?(led & 0xFD) :(led | 0x02));
             write_port(pmbase+0x37,led,1);
             break;
     case 6: // (D14)Bit0: 0
-> led ON, 1
-> led OFF
             led=read_port(pmbase+0x37,1);
             led=( flag==1 ?(led & 0xFE) :(led | 0x01));
             write_port(pmbase+0x37,led,1);
             break;
     case 7: // (D15)Bit0: 0
-> led ON, 1
-> led OFF
             led=read_port(pmbase+0x35,1);
             led=( flag==1 ?(led & 0xFE) :(led | 0x01));
             write_port(pmbase+0x35,led,1);
             break;
     case 8: // (D16)Bit0: 0
-> led ON, 1
-> led OFF
             led=read_port(pmbase+0x34,1);
             led=( flag==1 ?(led & 0xFE) :(led | 0x01));
             write_port(pmbase+0x34,led,1);
             break;
       default:
  }
}
#define ON 1
#define OFF 0
int main(int argc, char **argv) {
 // unsigned int i, n, port, size, error = 0;
// int i;
  setuid(0); /* if we're setuid, force it on */
  led_init();
#if 0
  led_onoff(1,ON);
  led_onoff(2,ON);
  led_onoff(3,ON);
  led_onoff(4,ON);
  led_onoff(5,ON);
  led_onoff(6,ON);
  led_onoff(7,OFF);
  led_onoff(8,OFF);
#endif
#if \Omegafor(i=0;i<50000;i++) {
```

```
led_onoff(1,ON);
  sleep(10);
  led_onoff(1,OFF);
}
#endif
#if 1
  led_onoff(1,ON);
  led_onoff(2,ON);
  led_onoff(3,ON);
  led_onoff(4,ON);
  led_onoff(5,ON);
  led_onoff(6,ON);
  led_onoff(7,ON);
  led_onoff(8,ON);
#endif
```
}

# *3.2 Watch-Dog Timer Sample code*

Watch Dog Timer is a special function; the user can monitor and control the system via software or hardware implementation. If the implementation does not respond in seconds, the system will be rebooted automatically. With this mechanism, the lost or damage can be minimized, when there is not monitoring personnel onsite.

#### Following list are PPAP-3711 Watch Dog Timer sample Code, this is for reference only: /\*

- \* PPAP-3711VL Watch Dog Sample:
- \*
- \* Copyright (C) 2001 Portwell Inc.
- \* Copyright (C) 1998,2000,2001,2002,2003. Chris Chiu
- \*
- This program is free software; you can redistribute it and/or modify
- it under the terms of the GNU General Public License as published by
- the Free Software Foundation; either version 2 of the License, or
- (at your option) any later version.
- \*
- This program is distributed in the hope that it will be useful,
- but WITHOUT ANY WARRANTY; without even the implied warranty of
- \* MERCHANTABILITY or FITNESS FOR A PARTICULAR PURPOSE. See the
- GNU General Public License for more details
- \*
- You should have received a copy of the GNU General Public License
- \* along with this program; if not, write to the Free Software<br>\* Equipmention, Inc., 59 Temple Place, Suite 330, Boston, MA
- Foundation, Inc., 59 Temple Place, Suite 330, Boston, MA 02111-1307, USA.

\*/

#include <stdio.h> #include <stdlib.h> #include <string.h>

```
#include <unistd.h>
#include <errno.h>
#include <fcntl.h>
#include <sys/time.h>
#include <sys/types.h>
#include <sys/stat.h>
#include <asm/io.h> /* linux-specific */
#ifdef __GLIBC__
# include <sys/perm.h>
#endif
unsigned int read_port(unsigned int port,int size)
{
  static int iopldone = 0;
  unsigned int val=0;
  if (port > 1024) {
       if (!iopldone && iopl(3)) {
          fprintf(stderr, " iopl(): %s\n", strerror(errno));
         return 0;
       }
       iopldone++;
  } else if (ioperm(port,size,1)) {
       fprintf(stderr, " ioperm(%x): %s\n", port, strerror(errno));
       return 0;
  }
  if (size == 4) {
       val=inl(port);
#ifdef DEBUG
       printf("Read_port:(0x%04x)=>0x%08x\n", port, val);
#endif
  \} else if (size == 2) {
       val=inw(port);
#ifdef DEBUG
       printf("Read_port:(0x%04x)=>0x%04x\n", port, val);
 #endif
  } else {
       val=inb(port);
#ifdef DEBUG
       printf("Read_port:(0x%04x)=>0x%02x\n", port, val);
#endif
  }
  return(val);
}
static int write_port(unsigned int port, unsigned int val, int size)
{
```

```
static int iopldone = 0;
```

```
NAR-5060User'sManual 19
```

```
#ifdef DEBUG
  printf("Write_Port(0x%04x)<=0x%x\n", port, val);
#endif
  if (port > 1024) {
       if (!iopldone && iopl(3)) {
         fprintf(stderr, "iopl(): %s\n", strerror(errno));
         return 1;
       }
       iopldone++;
  } else if (ioperm(port,size,1)) {
       fprintf(stderr, "ioperm(%x): %s\n", port, strerror(errno));
       return 1;
  }
  if (size == 4)outl(val, port);
  else if (size == 2)outw(val&0xffff, port);
  else
       outb(val&0xff, port);
  return 0;
}
void ppap100_wdt_enable ( ) {
  read_port(0x433,1);
}
int main(int argc, char **argv)
{
ppap100_wdt_enable();
}
```
### *3.3 Reset To Default Sample code*

"Reset To Default" can provide a programming button.

Below is sample code for PPAP-3711 Reset To Default function

; For PPAP-3711, RESET to Default testing ; By Frank Hsu , 10/01/2003 ; Reset to default status can be read from ICH4 GPI6. ; After Power On reset, GPI6 = low ( 0 )

If Reset to Default (RST2DF) Button pressed (Triggered) ; ,then GPI6 will be latch to high ( 1 ). ; RST2DF register can be cleared by ICH4\_GPO19. Write a pulse timing ( High1 low high2 ) to clear RST2DF to 0. High1 : output GPO19 high, and keep 10 us. Low : output GPO19 low, and keep 10 us. High2 : output GPo19 high again, and keep high always. ; ; ; Programming Guide : PG\_Step1 : Enable ACPI IO port assignment and get PMBASE, then save to ; EBX\_Bit[31..16] ; First : GPI\_ROUT bit[13,12] P [0,0] : Let GPI6 not evoke SCI. Write GPI\_Rout bit[13,12] to [0,0] for no effect on GPI6 ; ( B0:D31:F0:Offset\_B8h-Bit[13,12]P[0,0] , no SCI event evoked) ; Second: Enabe ACPI IO port by setting ACPI\_CNTL bit4 B0:D31:F0:Offset\_44h\_bit4P1 ; Third : Get PMBASE ( ACPI I/O port BAR ) and save to EBX bit[31..16]. ; PMBASE=:B0:D31:F0:Offset[40..43h] Let Bit0 =  $0.(PCI BAR bit0 returns 1 for a IO BAR)$ ; ; ; PG Step2 : Enable GPIO IO function and get GPIOBASE, then save to ECX Bit[31..16] ; How to program GPIO19 ( Output only , i.e. GPO19 ) ; ------------------------------------------------------- ; Get GPIOBASE =: B0:D31:F0:Offset[58..5Bh] ;(and let bit0 = 0 ) ; GPIO\_CNTL =: B0:D31:F0:Offset\_5Ch\_bit4P1 ;Enable ICH4 GPIO ; ; GPIO19 GP\_LVL  $(=(GPIOBASE + OCh))$  bit19P[0/1]; Write value 0/1 ; ------------------------------------------------------ ; How to read GPI6 ; ====================================================== ; GPI6 status MUST NOT be inverted First. GPI\_INV (=GPIOBASE+2Ch)-bit6P0. ( GPI6 not inverted ) ; Get GPI6 status from GPE0\_STS (=PMBASE+28h)-bit22  $0 = low$ ,  $1 = high level$ ; ====================================================== .MODEL tiny

.386 .STACK 200h .data

PROMP1 DB'PORTWELL PPAP-3711,3711RSTD.exe, V1.00 10-01-2003,All rights reserved.\$'

PROMP1\_1 DB ' For PPAP-3711 Reset-to-Default test .',13,10,'\$' PROMP 2 CR LF db 0Dh, 0Ah, 0Dh, 0Ah, '\$' PROMP\_Str1 db ' Reset-To-Default status latched by a F/F. ',0dh,0ah,'\$' PROMP Str2 db ' This status bit =  $0$  ---> Normal. ',0dh,0ah,'\$' PROMP\_Str3 db ' This status bit = 1 ---> RST2DF button has been pressed.',0dh,0ah,'\$'<br>PROMP Str4 db ' This status bit can be read by ICH4 GPI6, ',0dh,0ah,'\$' This status bit can be read by ICH4 GPI6, ',0dh,0ah,'\$' PROMP Str5 db ' and can be cleared by an ICH GPO19 High1-Low-High2 pulse.',0dh,0ah,'\$' PROMP\_Str6 db '  $\qquad \qquad$ ',0dh,0ah,'\$' PROMP\_Str7 db ' High1 = 30us High level ',0dh,0ah,'\$' PROMP Str8 db ' Low =  $30us$  Low level ',0dh,0ah,'\$' PROMP\_Str9 db ' High2 = High level again and no level change from now on.',0dh,0ah,'\$' PROMP\_StrA db '  $\qquad \qquad$  ',0dh,0ah,'\$' PROMP\_rst2df db 0dh,0ah,' Press the Reset-to-Default button and then release it for the test NOW!\$' PROMP anykey db 0dh,0ah,' Ready ? If yes, then Press any key to start test ....... \$' PROMP\_err1 db 0dh,0ah,' \*\*\*\*\* "Reset-to-Default F/F Initialization" Failed. \*\*\*\*\*',0dh,0ah,'\$' PROMP err1\_1 db ' (This may be a H/W error or Reset-to-Default button has ever been pressed ! )',0dh,0ah,'\$' PROMP\_err2 db 0dh,0ah,' \*\*\*\*\* "Reset-to-Default event latched by F/F " Failed. \*\*\*\*\*',0dh,0ah,'\$' PROMP\_err3 db 0dh,0ah,' \*\*\*\*\* "Clear Reset-to-Default F/F status " Failed. \*\*\*\*\*',0dh,0ah,'\$' PROMP\_TEST\_OK db ' <<..... PPAP-3711 RESET-TO-DEFAULT test OK .....>>',0dh,0ah,'\$' PROMP\_TEST\_fail db ' <<\*\*\*\*\* PPAP-3711 RESET-TO-DEFAULT test FAIL \*\*\*\*\*>>',0dh,0ah,'\$' PROMP\_Qkey db 0dh,0ah,'Press "Q" key to stop test and return to DOS; or other key to go on next test.\$' GP\_INV\_OFFSET db 2Ch; The offset value from GPIOBASE GPE0 STS OFFSET db 28h : The offset value from PMBASE GP\_LVL\_OFFSET db 0Ch ; The offset value from GPIOBASE ; EBX\_bit[31..16] save PMBASE ( B0:D31:F0:Offset[40..43h]) ; ECX\_bit[31..16] save GPIOBASE ( B0:D31:F0:Offset[58..5Bh] ) .code programstart: mov ax,@data mov ds,ax lea dx,PROMP\_2\_CR\_LF mov ah,09h int 21h lea dx,PROMP1 mov ah,09h int 21h lea dx,PROMP\_2\_CR\_LF mov ah,09h int 21h lea dx,PROMP1\_1 mov ah,09h int 21h

lea dx,PROMP\_2\_CR\_LF mov ah,09h int 21h

lea dx,PROMP\_Str1 mov ah,09h int 21h lea dx,PROMP\_Str2 mov ah,09h int 21h lea dx,PROMP\_Str3 mov ah,09h int 21h lea dx,PROMP\_Str4 mov ah,09h int 21h lea dx,PROMP\_Str5 mov ah,09h int 21h lea dx,PROMP\_Str6 mov ah,09h int 21h lea dx,PROMP\_Str7 mov ah,09h int 21h lea dx,PROMP\_Str8 mov ah,09h int 21h lea dx,PROMP\_Str9 mov ah,09h int 21h lea dx,PROMP\_StrA mov ah,09h int 21h

mov edx,00000000h ; Error flag in EDX\_BIT[16..18], 0=ok, 1=failed

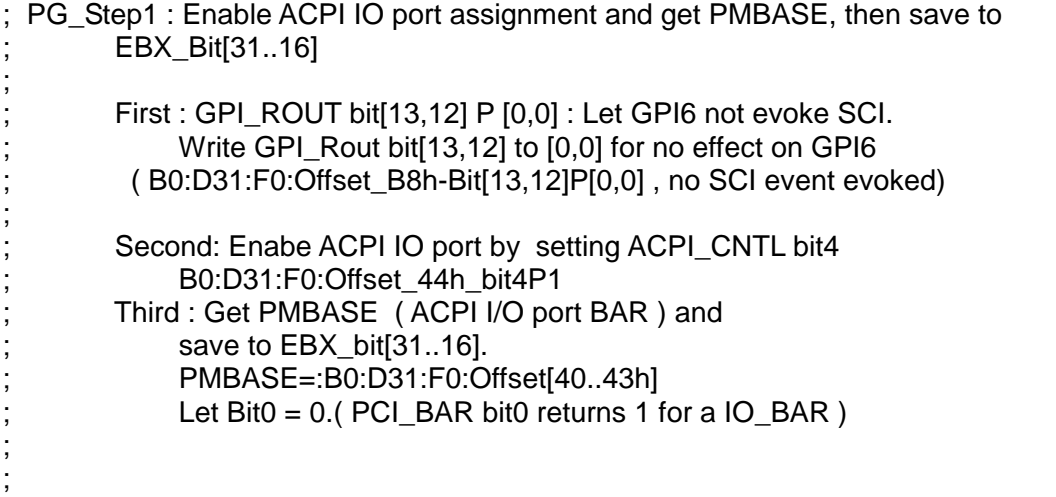

; -------------------------------------------------- 1\_start ; Get PMBASE and save to EBX\_bit[31..16] ; Let GPI6 GPI\_ROUT to [0,0] , i.e. not evoke SCI in S0. mov dx,0CF8h ; PCI Config Read mov eax,8000F8B8h ; B0:D31:F0:Offset\_B8h out dx,eax mov dx,0CFCh in eax,dx and ah, 0CFh ; bit[13,12] set to [0,0] to let GPI6 not out dx, eax ; evoke SCI event mov dx, 0CF8h ; PCI Config Read mov eax,8000F844h ; B0:D31:F0:Offset\_44h out dx,eax mov dx,0CFCh in eax,dx or al,10h ; bit 4 set to 1 to enable PMBASE out dx, eax ; mov dx,0CF8h ; Get PMBASE mov eax,8000F840h ; B0:D31:F0:Offset\_40h out dx,eax mov dx,0CFCh in eax,dx and al, 0 feh ; bit0 cleared to 0. rol eax,10h mov ebx,eax ; Save PMBASE to EBX[31..16] ; -------------------------------------------------- 1\_end PG\_Step2 : Enable GPIO IO function and get GPIOBASE, then save to ; ECX\_Bit[31..16] ;<br>; How to program GPO19 ; ------------------------------------------------------- ; Get GPIOBASE =: B0:D31:F0:Offset[58..5Bh] ;(and let bit0 = 0 ) GPIO\_CNTL =: B0:D31:F0:Offset\_5Ch\_bit4P1 ;Enable ICH4 GPIO ; GPO19 ; GP\_LVL (=:(GPIOBASE + 0Ch))\_bit19P[0/1]; Write value 0/1 ; ------------------------------------------------------- ; How to read GPI6 ; ====================================================== ; GPI6 status must NOT be inverted First. GPI\_INV (=GPIOBASE+2Ch)-bit6P0. ( GPI6 not inverted )

*NAR-5060User'sManual 24*

;

;

;

;

; ==================================================== 2\_start ; Get GPIOBASE Base Address , and save to ECX\_bit[31..16] mov dx,0CF8h mov eax,8000F85Ch ; B0:D31:F0:Offset\_5Ch out dx,eax mov dx,0CFCh in eax,dx or al,10h ; 5Ch Bit4P1 to Enable GPIO out dx,eax mov dx,0CF8h ; Get GPIOBASE mov eax,8000F858h ; B0:D31:F0:Offset\_58h out dx,eax mov dx,0CFCh in eax,dx and al, 0 feh ; bit 0 cleared to 0. rol eax,10h mov ecx,eax ; Save GPIOBASE to ECX[31..16] ; Get GPIOBASE Base Address , and save to ECX\_bit[31..16] ; Testing way : ; --- t1 ; Read GPI6 first , GPI6=0 ? if yes,pass ; if no, failed ; ; --- t2 ; RST2DF button pressed and released , read GPI6 ,GPI6 = 1 ? if yes, pass ; if no, failed ; ; --- t3 ; Clear RST2DF status to 0 ,read GPI6 ,GPI6 = 0 ? if yes, pass ; if no, failed ;------------------------------------------------------------------ t\_start rol ecx,10h ; Restore GPIOBASE from ECX[31..16] to ECX[15..0] ; make sure GPO19 = 1 start ( RST2DF F/F no cleared by GPO19 ) xor bx,bx mov bl, GP\_LVL\_OFFSET ; Write GPO19 1 mov dx,cx add dx,bx add dx,02h ; point to GPIO[16..23] register in al,dx ; read first call IODELAY ; io delay or al,08h ; bit3 ---> GPO19

*NAR-5060User'sManual 25*

out dx,al ; output GPO19 1 ; make sure GPO19 = 1 end ; ============================ MUST\_DO ==========================Start ; GP\_INV bit6 MUST Program 0 for GPI6 state not inverted. start xor bx,bx mov bl,GP\_INV\_OFFSET ; Not invert GPI6 status mov dx,cx ; add dx,bx ; bit6 ---> GPI6 in al,dx ; read first call IODELAY ; io delay and al.0BFh : mask bit6 and write 0 out dx,al ; GP\_INV bit6 MUST Program 0 for GPI6 state not inverted. end ; ============================ MUST DO ==========================End ; ---- t1 start ; GPI6 , read its status , initialization will be 0 . ; ; How to read GPI6 ; ------------------------------------------------------- PMBASE has been stored in EBX[31..16]. Get GPI6 status from GPE0\_STS (=PMBASE+28h)-bit22  $0 =$  low,  $1 =$  high level ; ------------------------------------------------------ call READ\_GPI6\_TO\_AL and al,40h ; mask bit6 cmp al,00h ie next test1 ; okay , go on test jz next\_test1 ; okay, go on test ; no , error message display lea dx,promp\_err1 mov ah,09h int 21h lea dx,promp\_err1\_1 mov ah,09h int 21h ror edx,10h ; error falg EDX\_Bit16 , 1 --> Error happened or dl,01h rol edx,10h

*NAR-5060User'sManual 26*

call KB\_Wait

```
; ---- t1 end
```
next\_test1 :

; ---- t2 start

lea dx,promp\_rst2df mov ah,09h int 21h

lea dx,promp\_anykey mov ah,09h int 21h

xor al,al ; halt for ready? Any key pressed to go on. WAIT\_KB\_0: mov ah,1 int 21h

cmp al,0 je WAIT KB 0

lea dx,PROMP\_2\_CR\_LF mov ah,09h int 21h

; test RST2DF button pressed

call READ\_GPI6\_TO\_AL

and al,40h ; mask bit6 cmp al,40h

je next\_test2 ; okay , go on test

; no , error message display

lea dx,promp\_err2 mov ah,09h int 21h

ror edx,10h ; error falg EDX\_Bit17 , 1 --> Error happened or dl,02h rol edx,10h

call KB\_Wait

; ---- t2 end

next\_test2 :

; ---- t3 start ,Clear RST2DF F/F ; GPO19 write 1,0,1

*NAR-5060User'sManual 27*

;

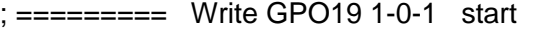

xor bx,bx

```
mov bl,GP_LVL_OFFSET ; Write GPO19 1
mov dx, cx
add dx,bx
add dx,02h ; point to GPIO[16..23] register
in al,dx ; read first
```
call IODELAY ; io delay

or al.08h out dx,al ; output GPO19 1 first

call FIXDELAY ; 30 us delay

in al,dx ; output GPO190 then

call IODELAY

and al,0F7h out dx,al

call FIXDELAY ; 30 us delay

in al,dx ; output GPO19 high finally

call IODELAY

or al,08h out dx,al

; ========= Write GPO19 1-0-1 end

call READ GPI6 TO AL ; check RST2DF F/F

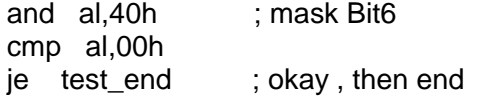

; jz test\_end ; okay, then end

; no , error message display

```
lea dx,promp_err3
mov ah,09h
int 21h
ror edx,10h ; error falg EDX_Bit18 , 1 --> Error happened
or dl,04h
rol edx,10h
```
*NAR-5060User'sManual 28*

```
; ---- t3 end
 test_end :
     ror edx,10h ; check error flag
     cmp dl,00h
     je test ok
test_fail :
     lea dx,PROMP_2_CR_LF
     mov ah,09h
     int 21h
     lea dx,promp_TEST_fail
     mov ah,09h
     int 21h
     jmp return_to_dos
 test_ok :
     lea dx,promp_TEST_OK
     mov ah,09h
     int 21h
     ror ecx,10h ; ECX[15..0] to ECX[31..16]
                     ; Restore GPIOBASE to ECX[31..16]
return_to_dos :
     mov ah,4ch ; Return to DOS
     int 21h
;------------------------------------------------------------------ t_end
 ; ==================================================== 2_end
IODELAY PROC near
     push ax
     push dx
     mov dx,0edh
     in al,dx
     jmp $+2
     mov dx,0edh
     in al,dx
    pop dx
     pop ax
     ret
IODELAY ENDP
KB_wait PROC near
     push ax
     push bx
```
*NAR-5060* User's Manual **29** *29* 

push cx push dx lea dx,PROMP\_Qkey mov ah, 9 ; Display "Q" key prompt int 21h xor al,al WAIT\_KB: mov ah,1 int 21h cmp al,0 je WAIT\_KB cmp al,51h ; "Q" pressed ? je test\_fail cmp al,71h ; "q" pressed ? jne call\_return jmp test\_fail ; call\_return : lea dx,PROMP\_2\_CR\_LF mov ah,09h int 21h pop dx pop cx pop bx pop ax ret KB\_wait ENDP READ GPI6 TO AL PROC near push bx push dx xor bx,bx rol ebx,10h ; restore PMBASE from EBX\_bit[31..16] to EBX\_bit[15..0] mov dx,bx ror ebx,10h ; save PMBASE to EBX\_Bit[31..16] mov bl,GPE0\_STS\_OFFSET add bl,02h ; Point to Bit22 add dx,bx in al,dx call IODELAY ; io delay

; MUST to do write 1 to clear GPE0\_STS\_bit6 to 0 FIRST due to the

*NAR-5060User'sManual 30*

; access ( 0/1 ) . This register is R/WC , and will be set ; at any time when GPI signal is high. ; and al,40h ; mask bit6 or al,40h ; WC out dx,al ; Write bit6 to 0 first. call IODELAY ; io delay in al,dx ; read GPI6 again pop dx pop bx ret READ\_GPI6\_TO\_AL ENDP ;---------------------------------------------------------------; ; FIXED\_DELAY ; ;---------------------------------------------------------------; Input : (CX) count of 15 microseconds to wait ; STACK PRESENT Output: NONE ; ; ; ;  $CX=2$ , 15us x  $2 = 30$  us  $\ddot{i}$ ,  $\ddot{j}$ ,  $\ddot{k}$ ,  $\ddot{k$ ; This routine is called to wait for 15 microseconds \* count in ; ;  $(CX)$ , then return. Gives a programmed software delay.  $\vdots$ ;---------------------------------------------------------------; FIXDELAY PROC near push cx push dx push ax pushf mov cx,02h mov dx,61h in al,dx ;  $jmp$   $$+2$ jmp \$+2 and al,00010000b ;<br>mov ah al mov ah,al fixed\_delay\_1: in al,dx ;  $\text{imp }$ \$+2 jmp \$+2 and al,00010000b cmp al,ah jz short fixed\_delay\_1 mov ah,al loop short fixed\_delay\_1 popf pop ax ; pop dx

*NAR-5060* User's Manual **31** 

pop cx

ret FIXDELAY ENDP

END programstart